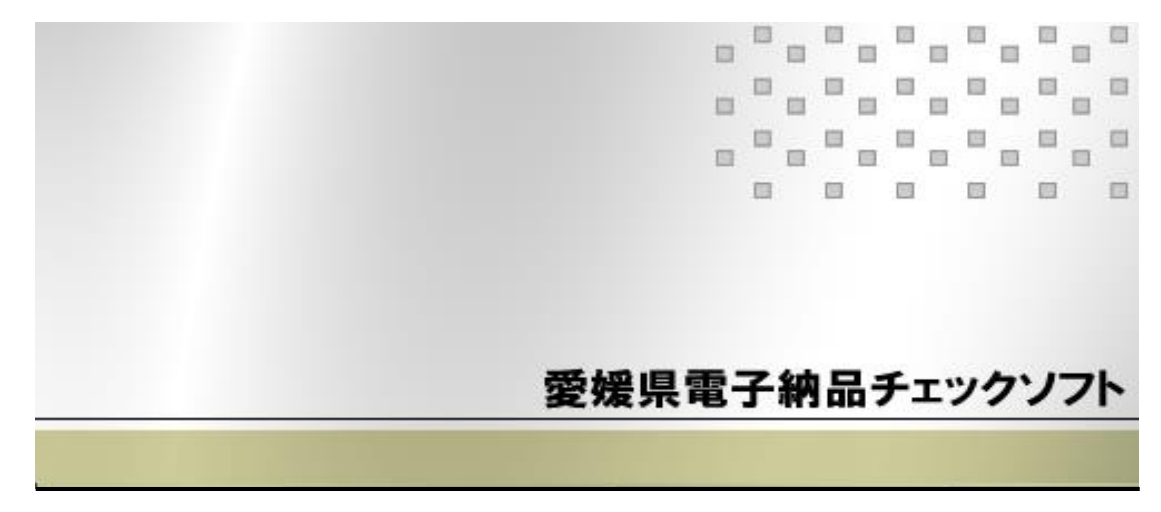

セットアップマニュアル

平成 30 年度対応版 (ver7.0.001.001)

愛媛県

### このマニュアルの表記規則

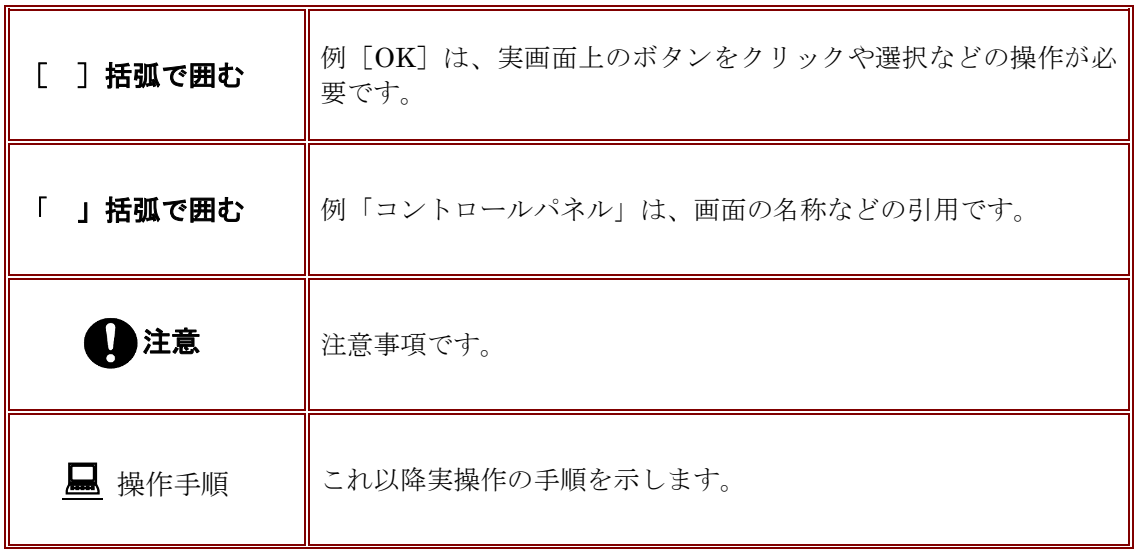

Windows は米国マイクロソフト社の登録商標です。 al

Adobe Acrobat は米国アドビシステムズ社の登録商標です。

このマニュアルの内容に関しては、製品改良のため予告なしに変更することがあります。

このマニュアルの内容一部または全部を無断で複写・複製することは禁じられています。

### 目次

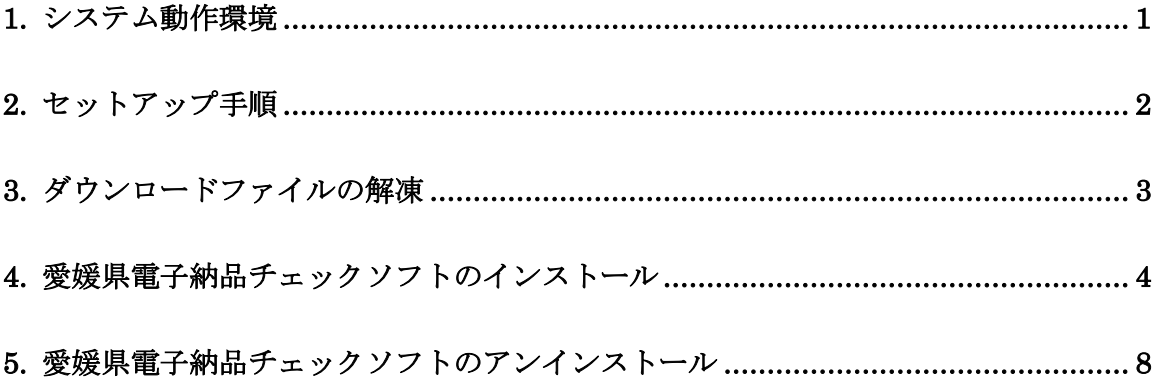

### <span id="page-6-0"></span>**1.**システム動作環境

愛媛県電子納品チェックソフトの必要な動作環境に関して、下表のように示します。

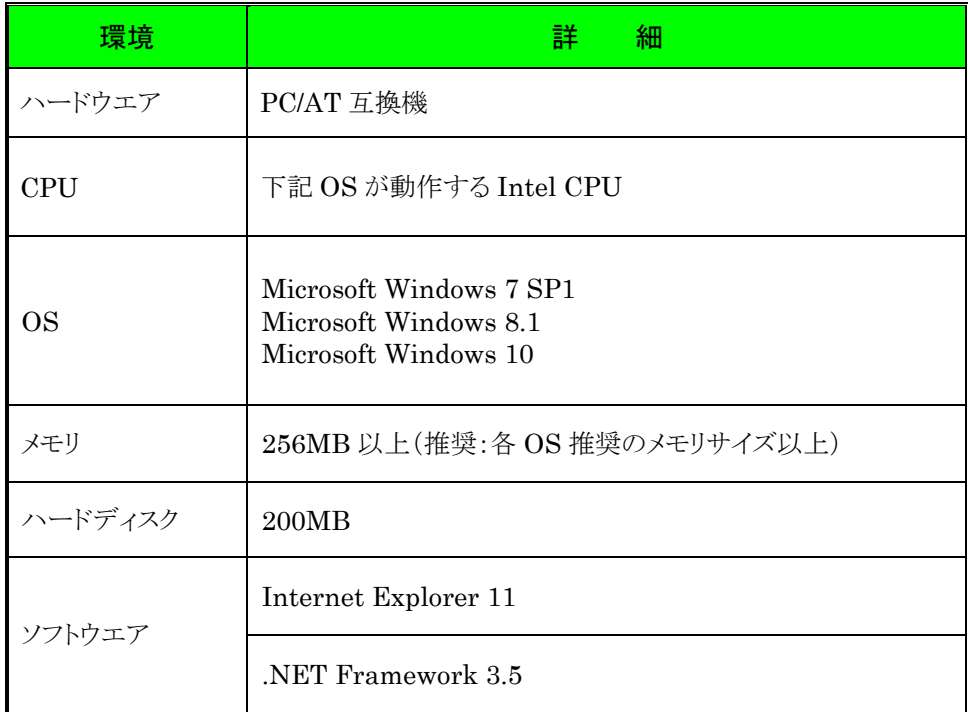

#### 表 1 動作環境

※ 本マニュアルを参照するには、Adobe Reader が必要です。

### <span id="page-7-0"></span>**2.**セットアップ手順

本システムは、下図の手順でインストールを行います。

※旧バージョンがインストールされている環境でも手順に変更はありません。

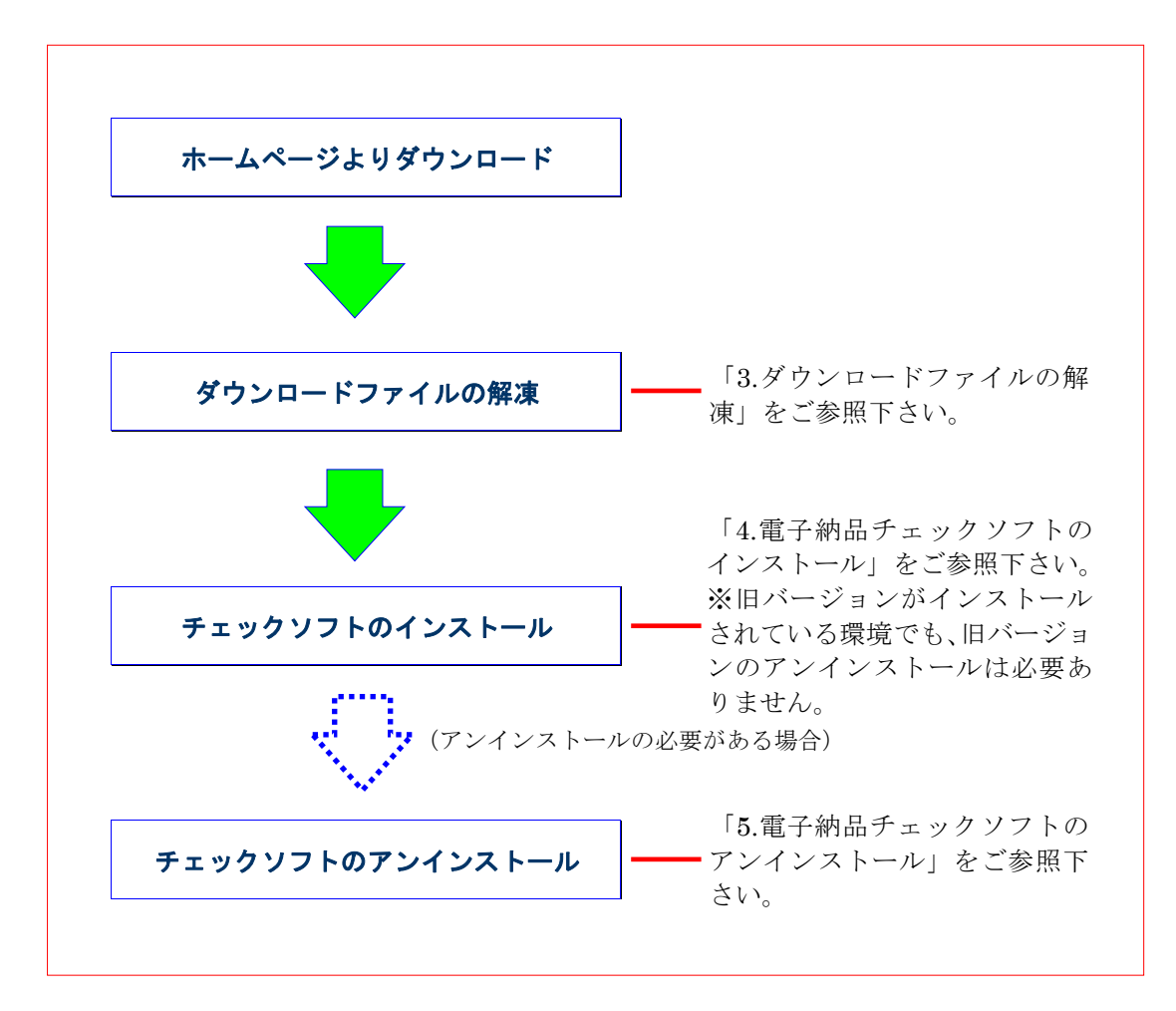

図 2-1 インストールの流れ

# <span id="page-8-0"></span>**3.**ダウンロードファイルの解凍

愛媛県電子納品チェックソフトのホームページよりダウンロードしたファイル 「 CHECK70001001.zip 」 を 任 意 の フ ォ ル ダ 上 に 解 凍 し て 下 さ い 。 「CHECK70001001」というフォルダが生成され、その中に「EhimeCheck」フォルダ ができます。

## <span id="page-9-0"></span>**4.**愛媛県電子納品チェックソフトのインストール

本章では、電子納品チェックシステムのインストール手順について説明します。

なお、インストールの際は、必ずアドミニストレーター権限にて行って下さい。

#### 操作手順

1. 解凍した「EhimeCheck」フォルダにある[setup.exe]を起動します。 (起動するには、ファイルをマウスでダブルクリックします。)

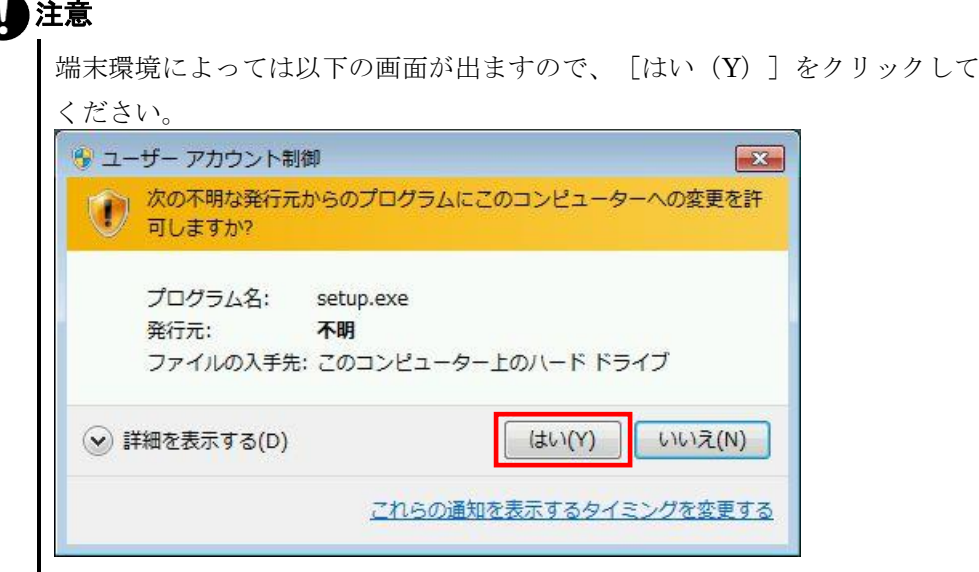

。<br>2. 「愛媛県電子納品チェックソフトセットアップへようこそ」の画面が表示されますの で、 [次へ (N) ] のボタンをクリックします。

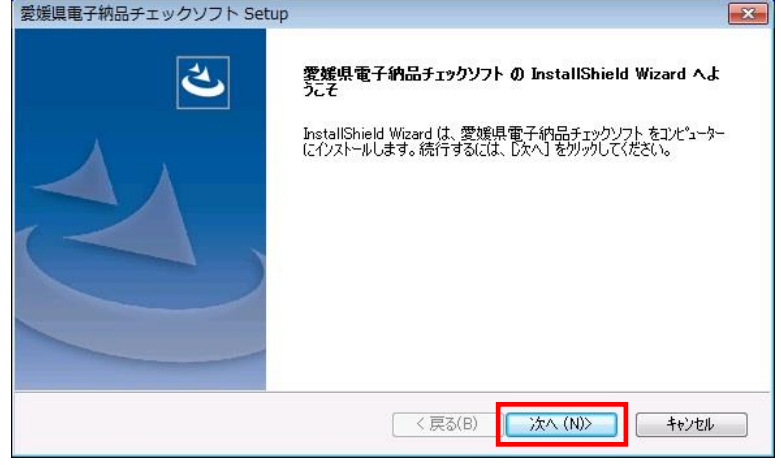

図 4-1 セットアップへようこそ

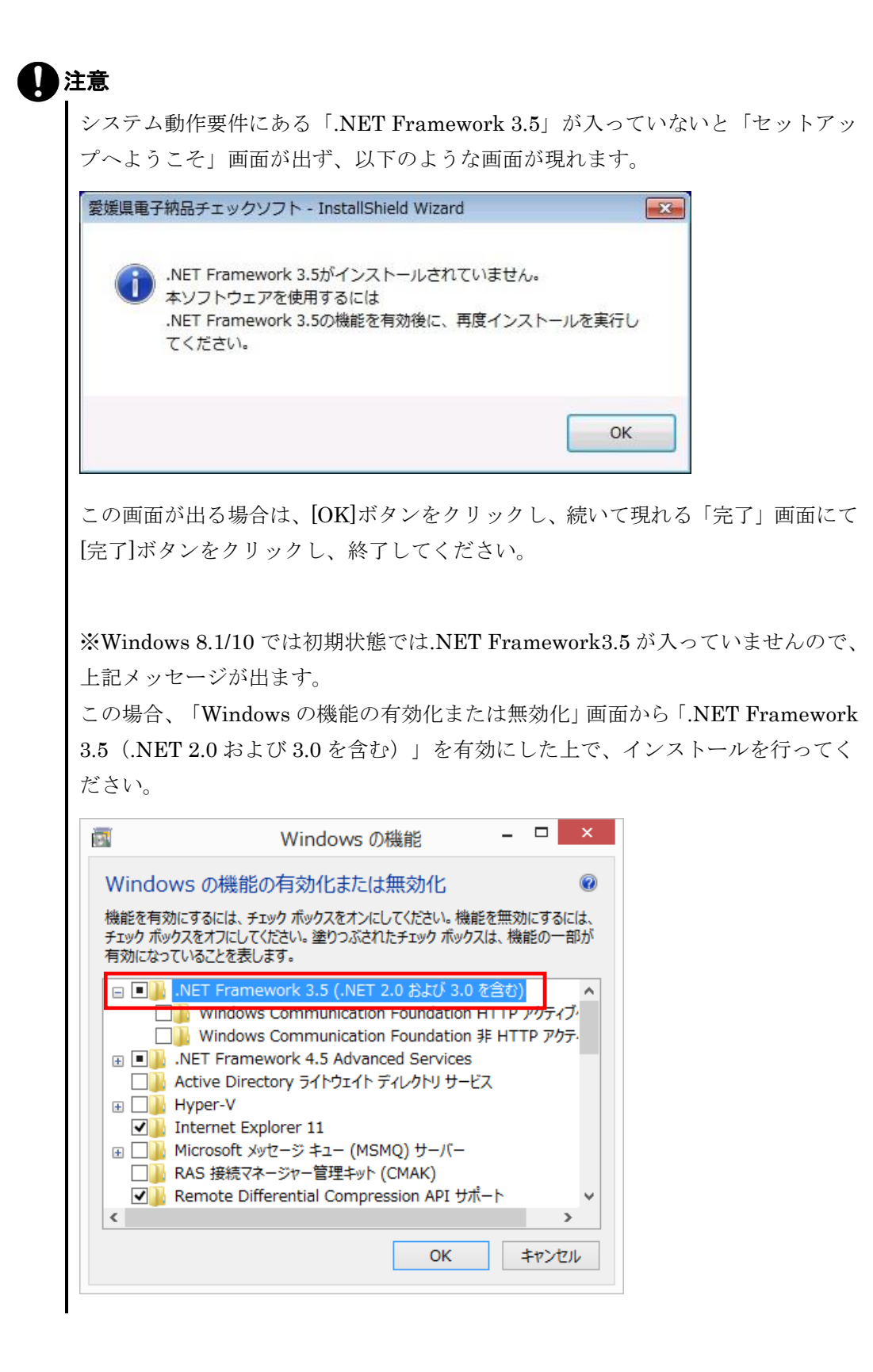

3. 「使用許諾契約画面が表示され、内容を確認した上、同意する場合は、[はい(Y)] ボタンをクリックします。

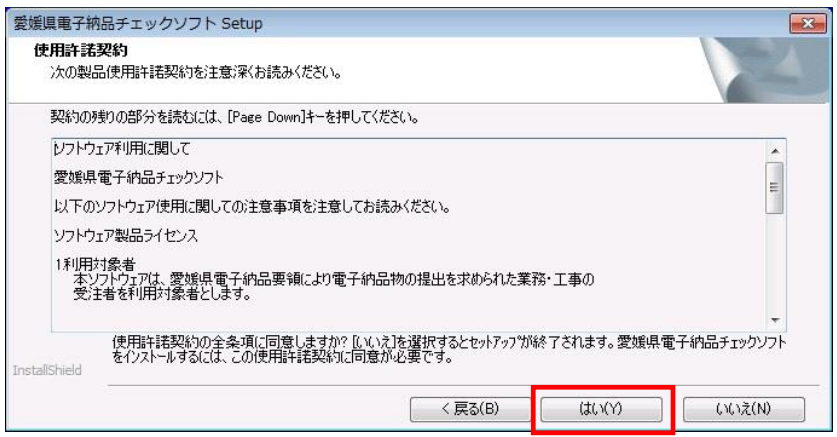

#### 図 4-2 使用許諾書

4. 「インストール先選択」画面が表示され、 [次へ (N)] ボタンをクリックします。 インストール先のフォルダを変更する場合は、[参照(R)]ボタンをクリックしま

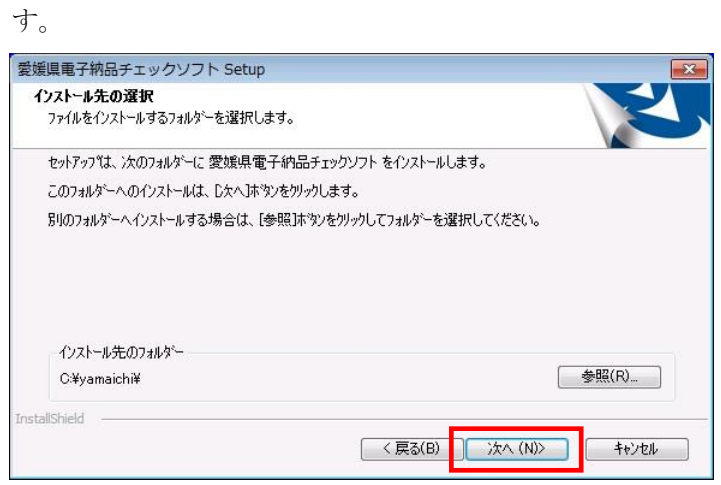

図 4-3 インストール先の選択

5. プログラムのコピーや登録が実行されます。

6. 愛媛県電子納品チェックソフトインストールが完了の画面が表示され、[完了]ボタ ンをクリックします。

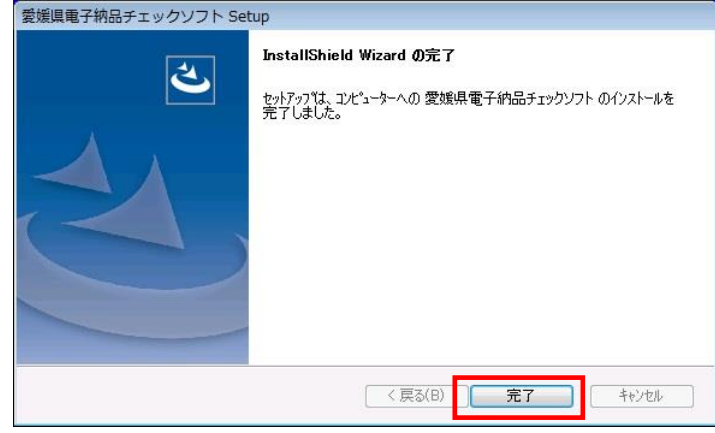

図 4-4 インストールの完了

以上でインストールが終了です。

### <span id="page-13-0"></span>**5.**愛媛県電子納品チェックソフトのアンインスト ール

インストールした愛媛県電子納品チェックソフトのアンインストール手順について、 説明します。

### なお、アンインストールの際は、必ずアドミニストレーター権限にてアンインストー ルを行って下さい。

#### 操作手順

- 1. Windows の [スタート]ボタン→ [コントロールパネル]をクリックします。
- 2. 「コントロールパネル」画面が表示され、[プログラムのアンインストール](もし くは [プログラムと機能]) をクリックします。
- 3. プログラムリストで「愛媛県電子納品チェックソフト」を選択し、[アンインストー ル]ボタンをクリックします。

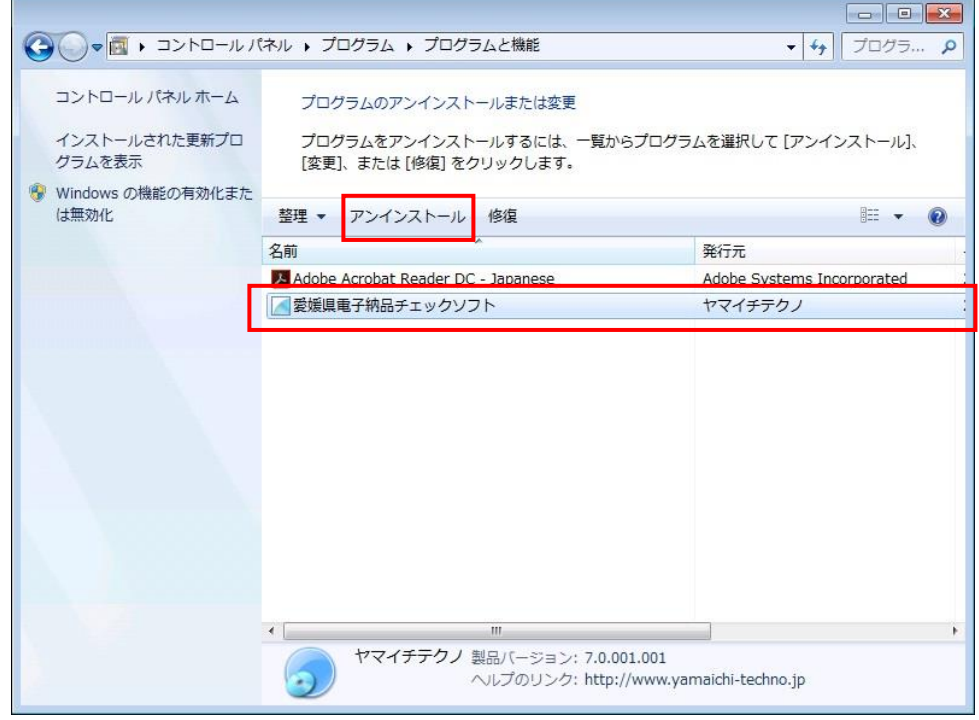

図 5-1 プログラムと機能

4. アンインストール確認ダイアログ画面が表示しますので、[はい(Y)]をクリック します。

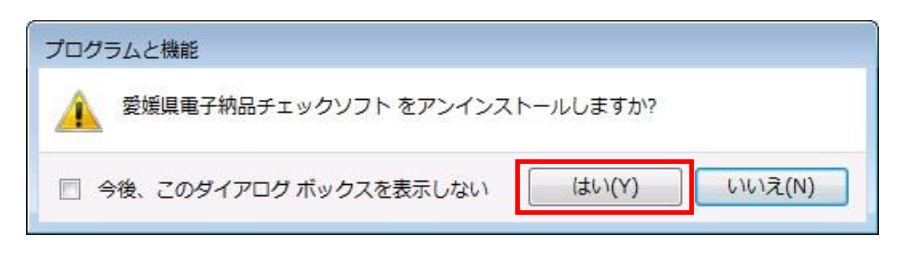

図 5-2 アンインストール確認ダイアログ

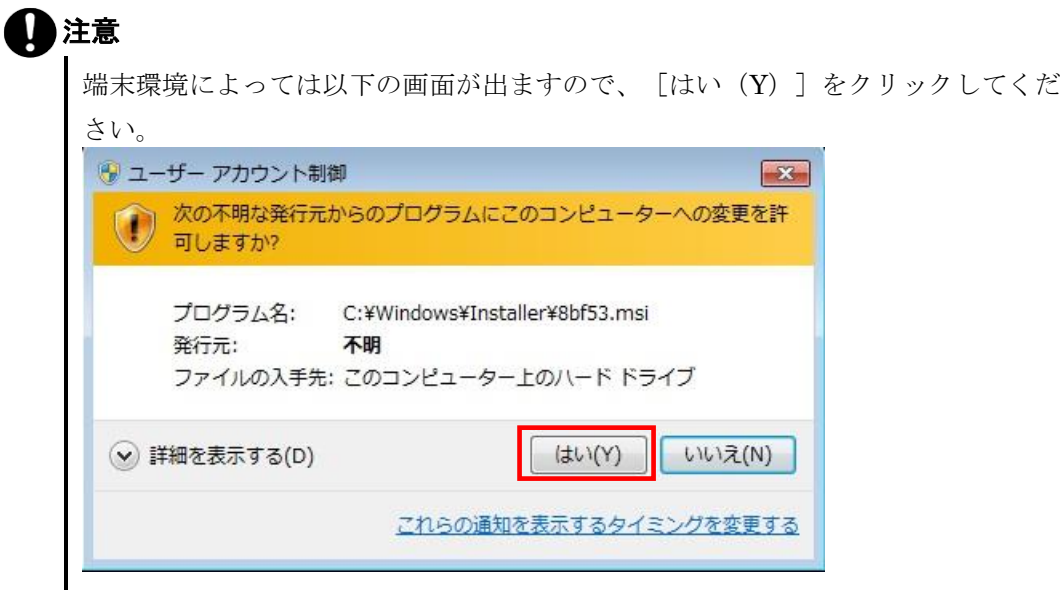

5. 「ようこそ」の画面が表示しますので、必ず[削除(<u>R</u>)]を選んで[次へ(<u>N</u>)] をクリックします。<br><del>- Will mi 7.tws 7.</del>wクソフトSet

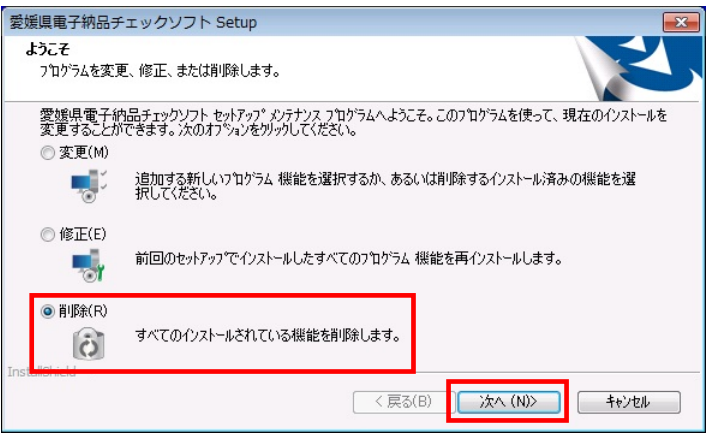

図 5-3 ようこそ

6. 「ファイル削除の確認」のメッセージが表示され、[OK]をクリックします。

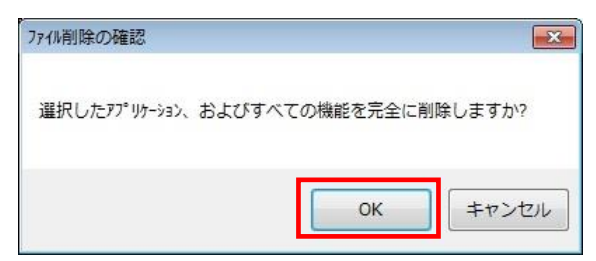

#### 図 5-4 ファイル削除の確認

7. 「メンテナンスの完了」の画面が表示されたら、[完了]ボタンをクリックします。

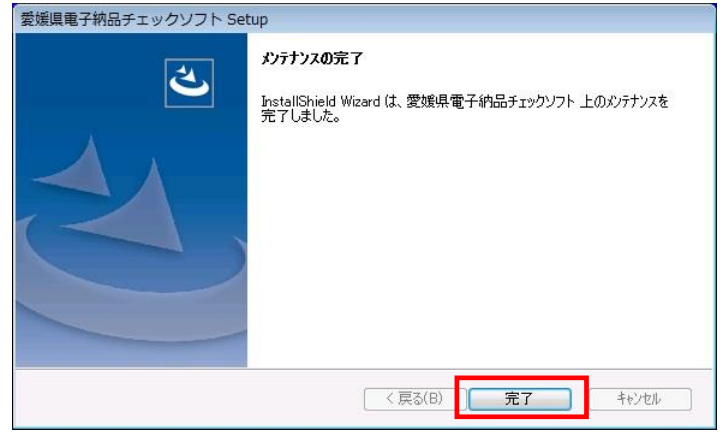

図 5-5 メンテナンスの完了

以上でアンインストールは終了です。

愛媛県電子納品チェックソフト

平成 30 年度対応版 ver7.0.001.001 愛媛県